## CMOS Setting for 15" 2nd display

After powering on POS system, press "Del" or "F2" key immediately to enter into CMOS Setting mode. Then move into "Chipset"  $\rightarrow$  "Host Bridge"  $\rightarrow$  "Boot Display Configuration".

## [Setting by optional items]

1. Set up "Boot Display Type" as [LVDS1+LVDS2].

Keep in mind that "LVDS2 Panel Type" should be set up as [1024 X 768 24Bits].

Press "F4" key for "Save & Exit Setup". By selecting and entering "Yes", you can finish the setting completely.

For your information,

"LVDS2 Panel Type" of VFD (Customer display) and 10" 2<sup>nd</sup> display is [1024 X 768 18Bits] and it's FACTORY DEFAULT.

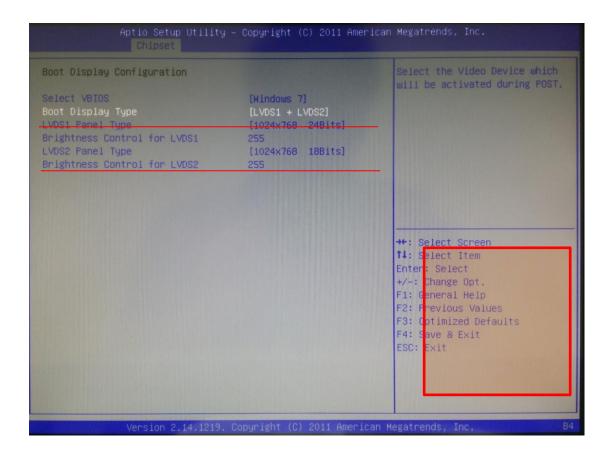

## [Detail Setting procedure]

1. After powering on POS system, press "Del" or "F2" to enter into CMOS Setting mode.

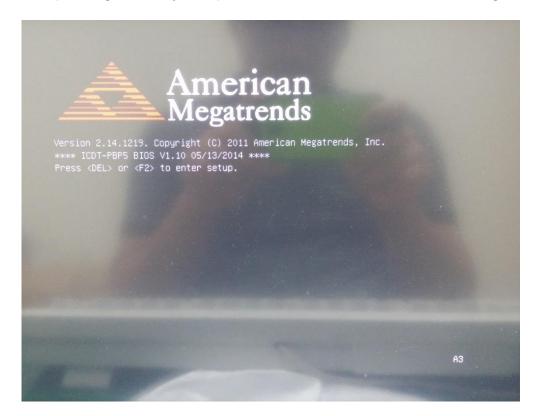

2. After entering into CMOS Setting mode, check the red box for CMOS operating method.

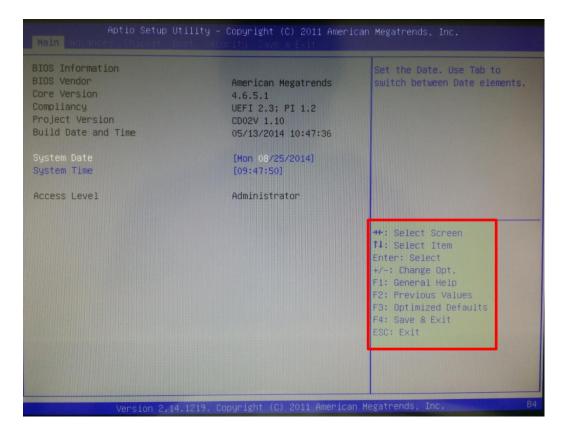

2. Move into "Chipset" → "Host Bridge" by pressing "Enter" key.

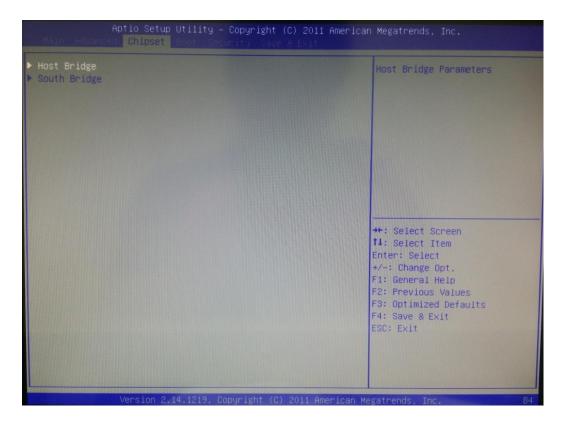

3. Select "Boot Display Configuration" and press "Enter" key to move into the detail setting menu.

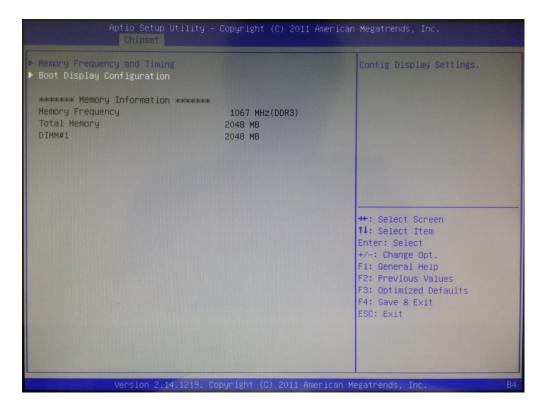

4. Change [LVDS1 + CRT] setting into [LVDS1+LVDS2].

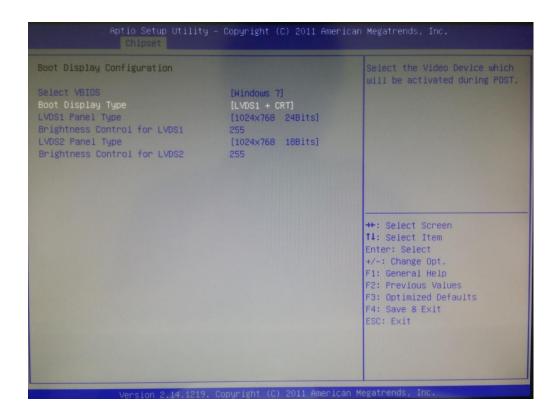

5. Then, you can see the "Boot Display Type" is changed as the below picture.

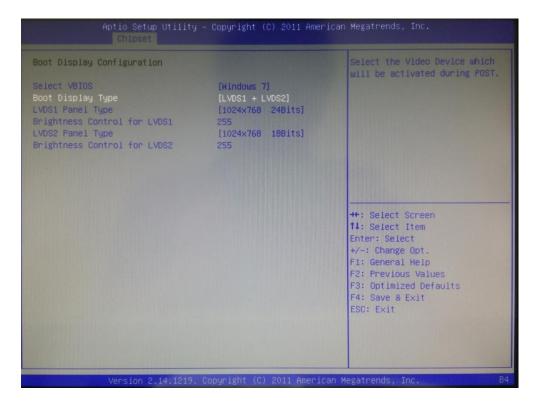

6. Press "F4" key to "Save & Exit Setup".

By selecting and entering "Yes", you can finish CMOS setting completely.

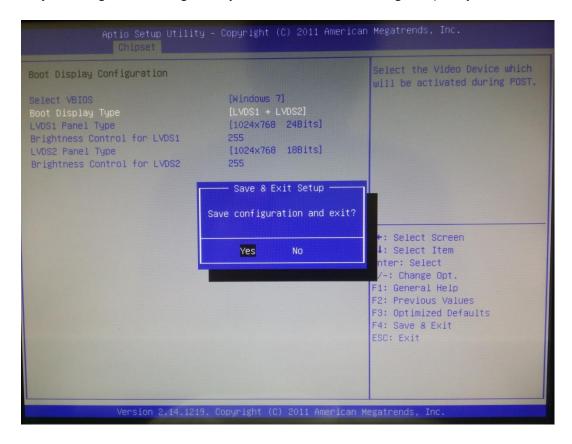